# **Nota de instalación y configuración para el motor supervisor Cisco Catalyst de la serie 4500 E 8L-E**

**Primera publicación:** March 11, 2016

# <span id="page-0-0"></span>**Nota de instalación y configuración para el motor supervisor Cisco Catalyst de la serie 4500 E 8L-E**

**Números de producto: WS-X45-Sup8L-E**

En esta publicación se describe cómo instalar el motor supervisor Catalyst de la serie 4500 E 8L-E. Consulte la guía de configuración del software de su switch para obtener información de configuración sobre el motor supervisor y los módulos de switching.

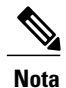

Nota: Los módulos de switching Catalyst de la serie 4500 E requieren un motor supervisor de la serie E que ejecute una imagen de software compatible con ese motor supervisor. Consulte las notas de la versión de su switch para obtener información sobre la compatibilidad.

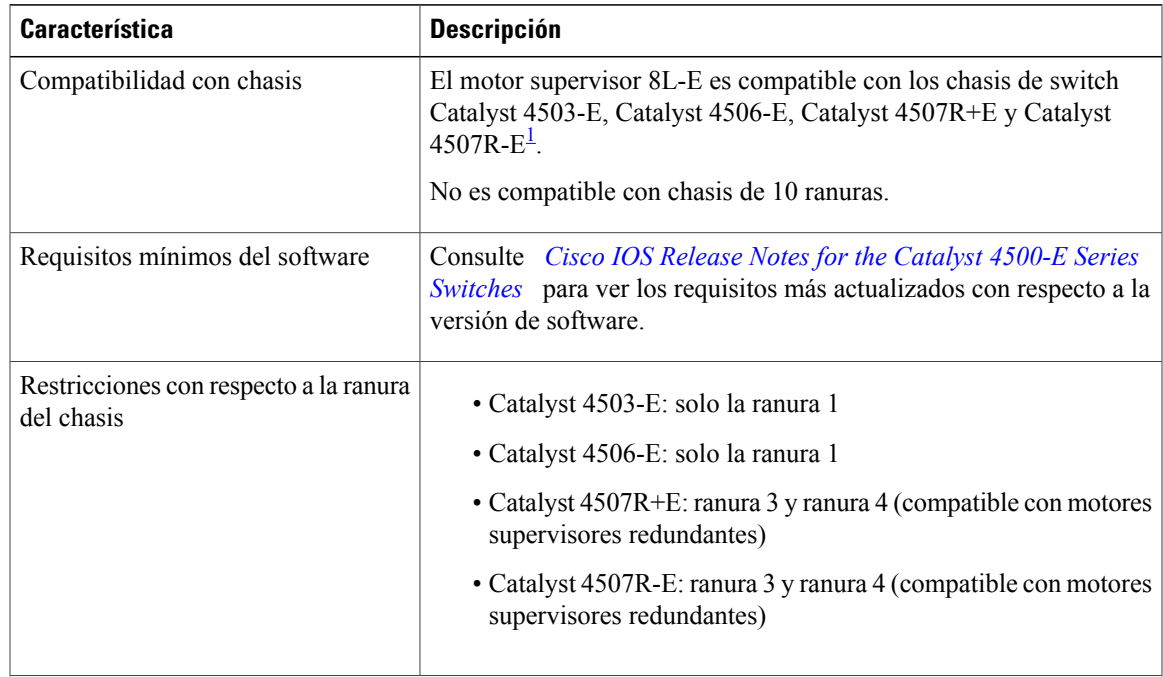

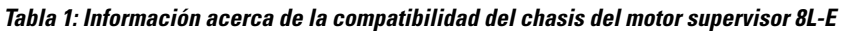

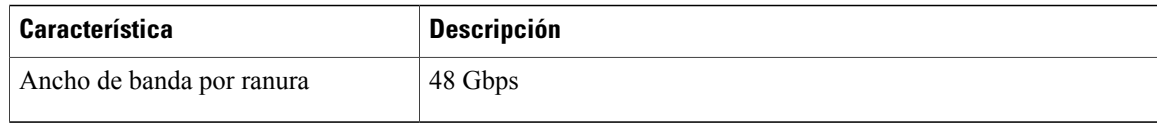

<span id="page-1-0"></span>1 El switch Cisco Catalyst 4507R-E es compatible con el motor supervisor 8L-E solo en los chasis que tengan la revisión 2.0 del hardware o una superior.

## **Advertencias de seguridad**

Las advertencias de seguridad aparecen en esta publicación en los procedimientos que pueden provocar daños si se realizan de forma incorrecta. Un símbolo de advertencia precede a cada una de las advertencias. Las advertencias que aparecen a continuación son las advertencias generales que se aplican a toda la publicación.

## **Advertencia 1071: definición de advertencia**

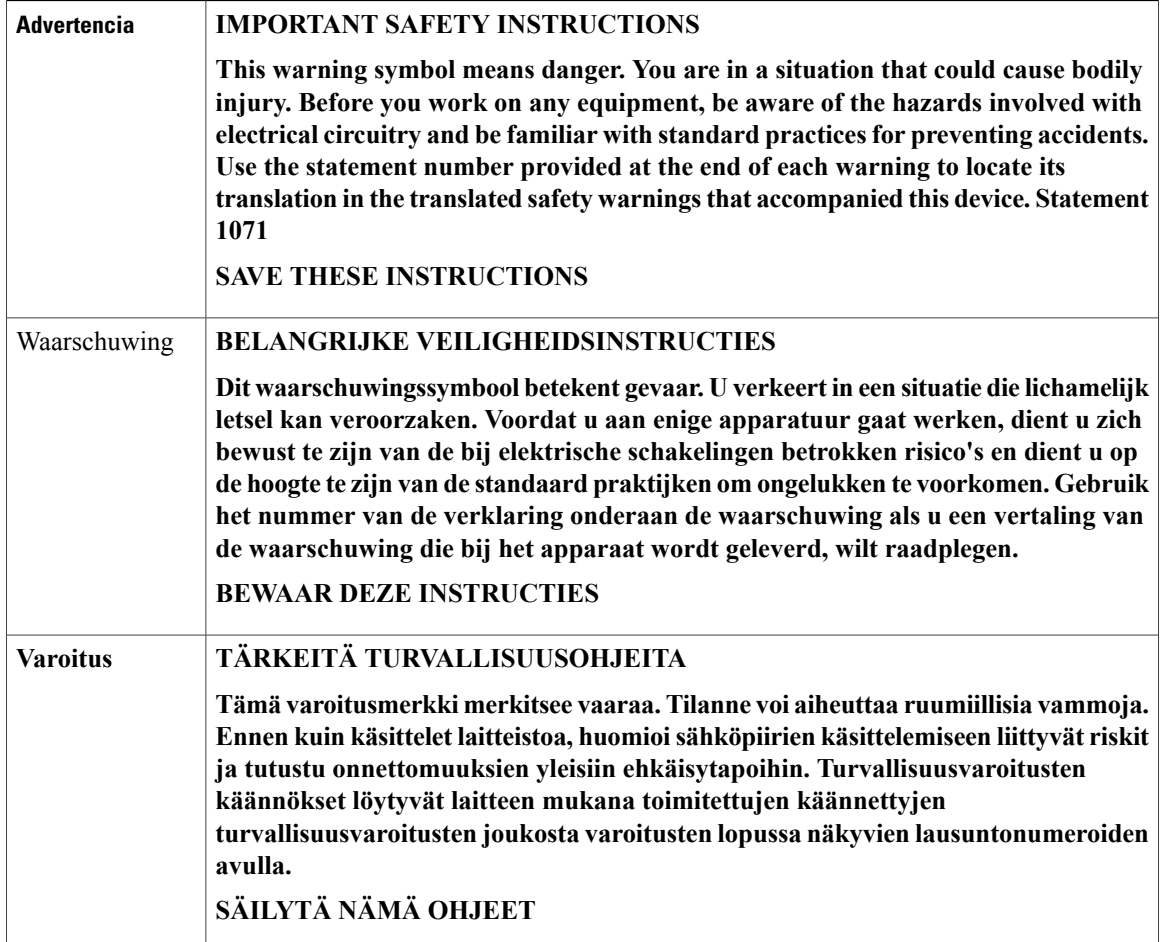

Π

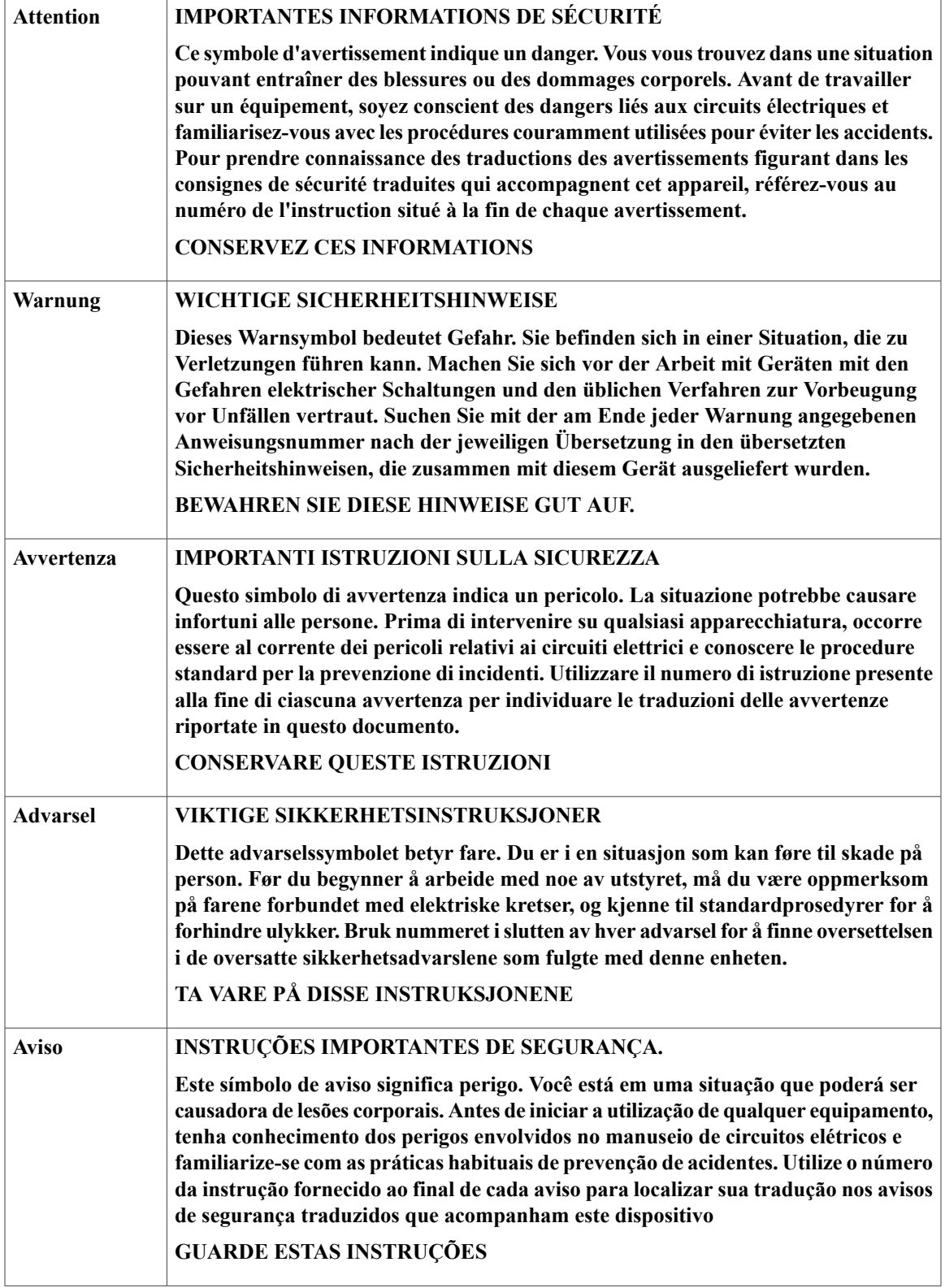

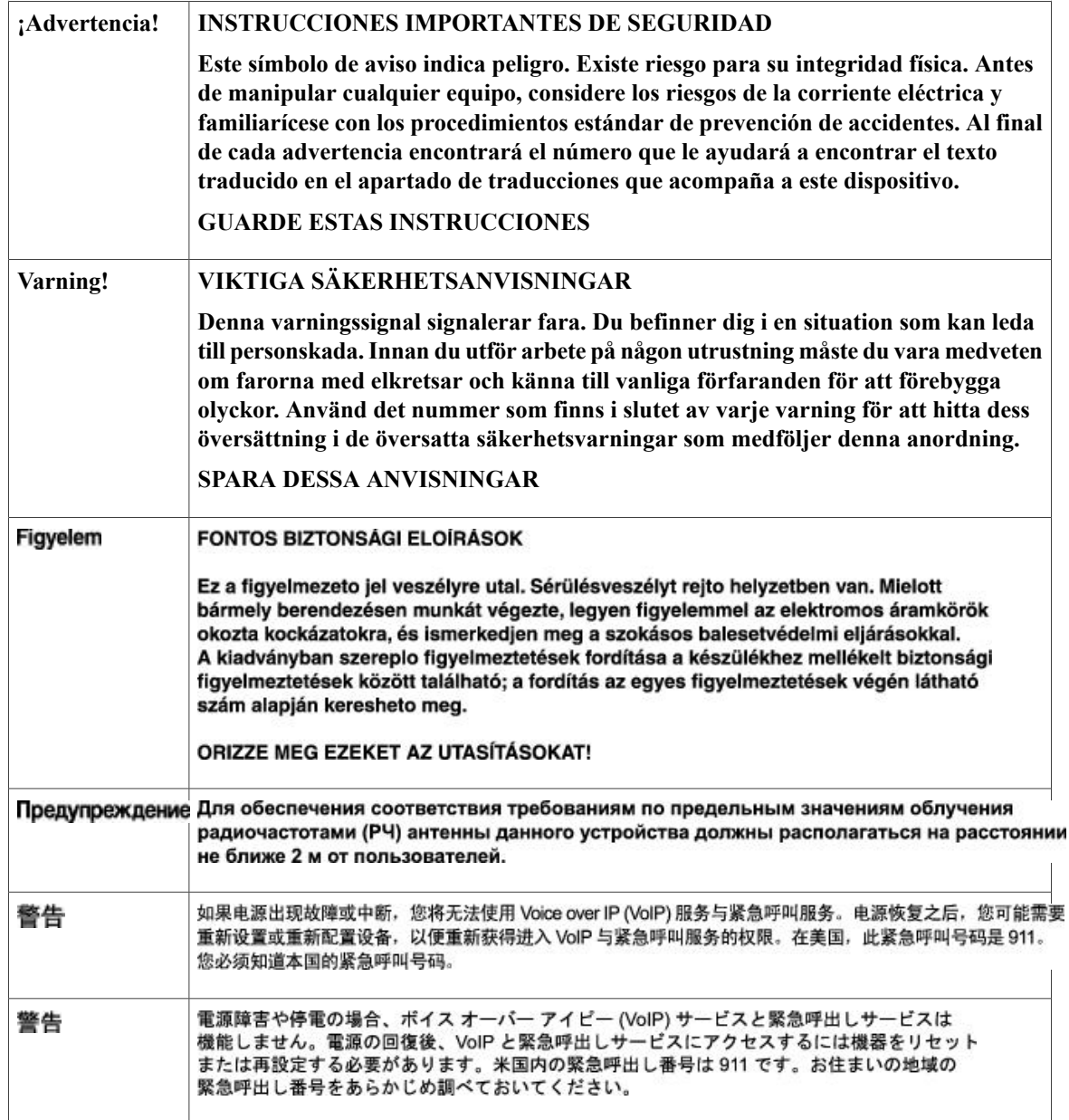

## **Características del motor supervisor 8 L-E**

Г

La figura siguiente muestra una vista frontal del motor supervisor 8L-E con las principales funciones identificadas.

**Figura 1: Motor supervisor Cisco Catalyst de la serie 4500 E 8L-E**

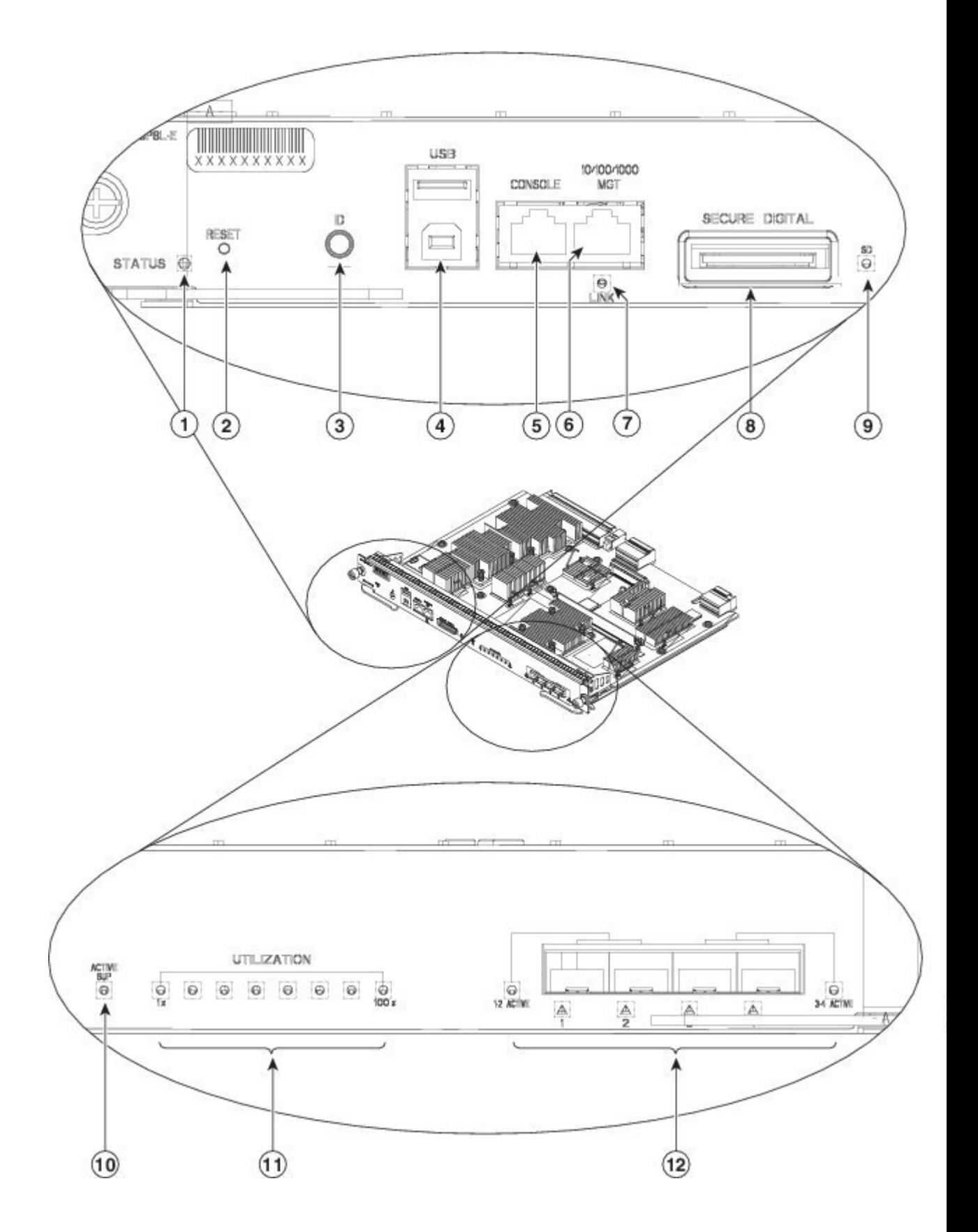

T

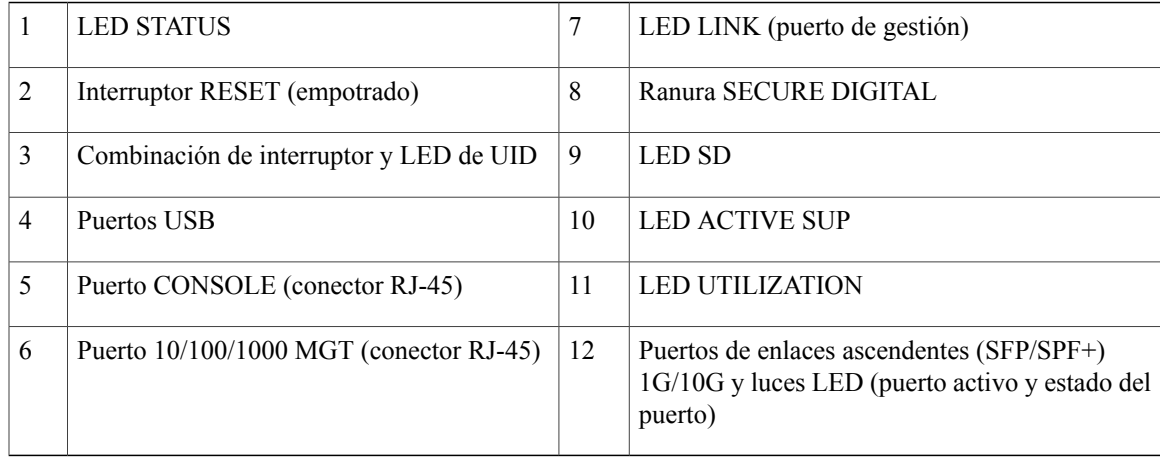

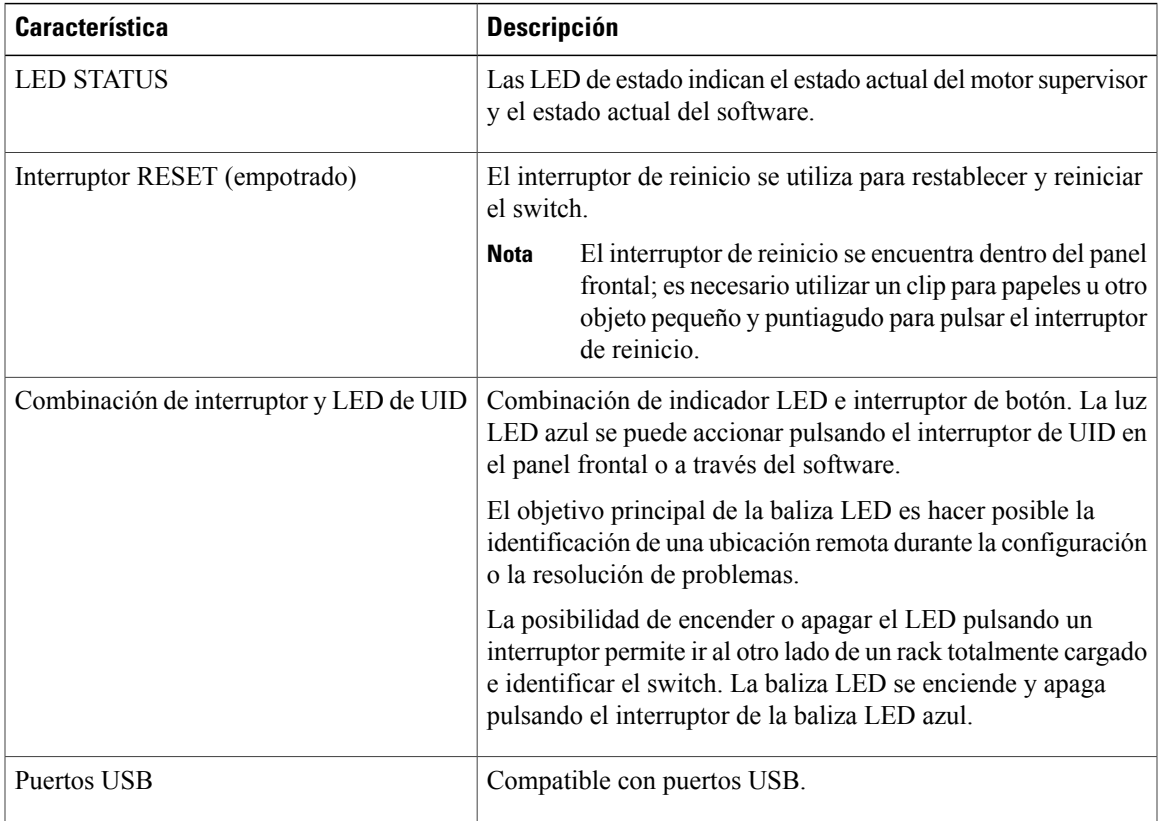

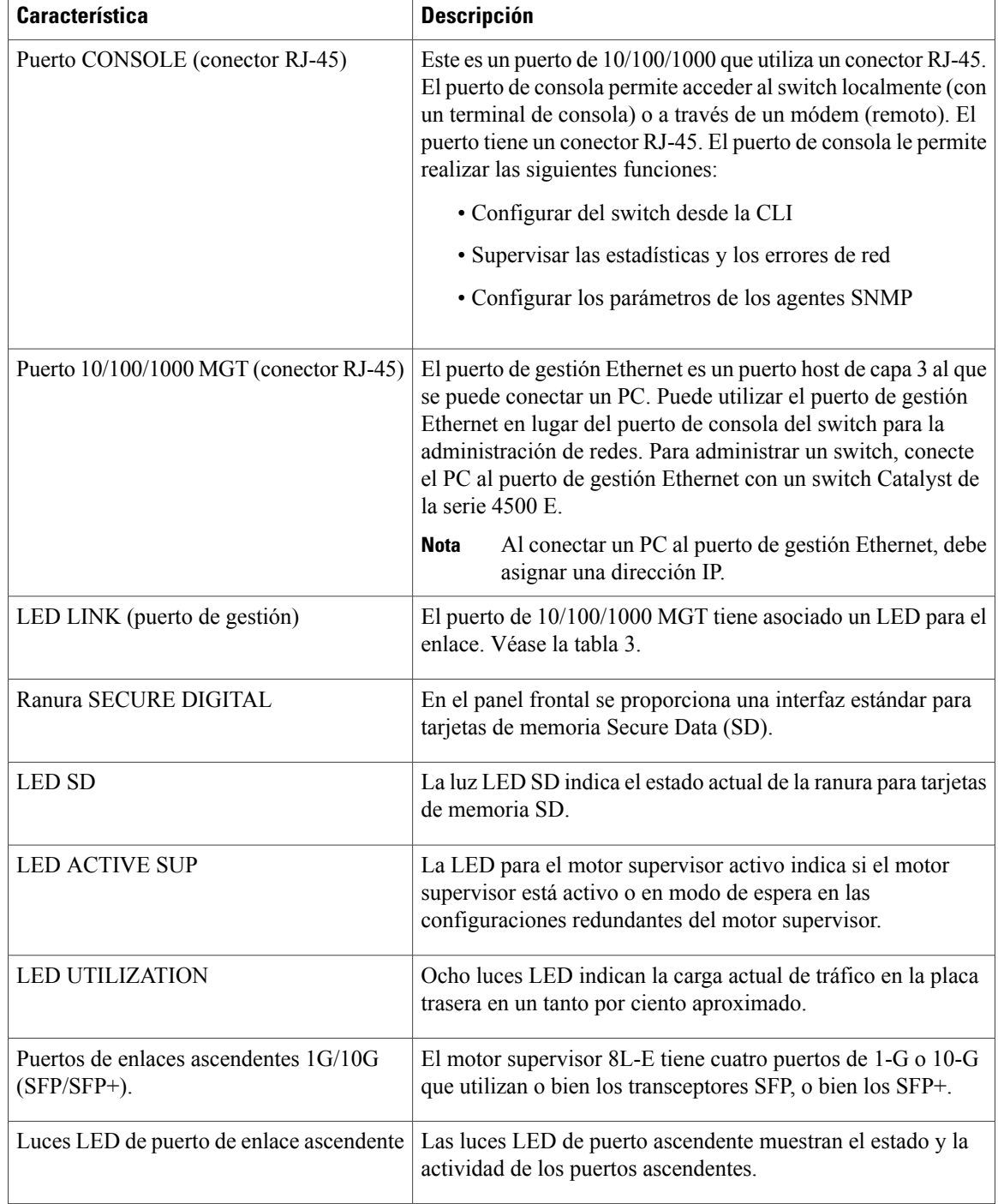

## **Color y significado de las luces LED del panel frontal del motor supervisor 8L-E**

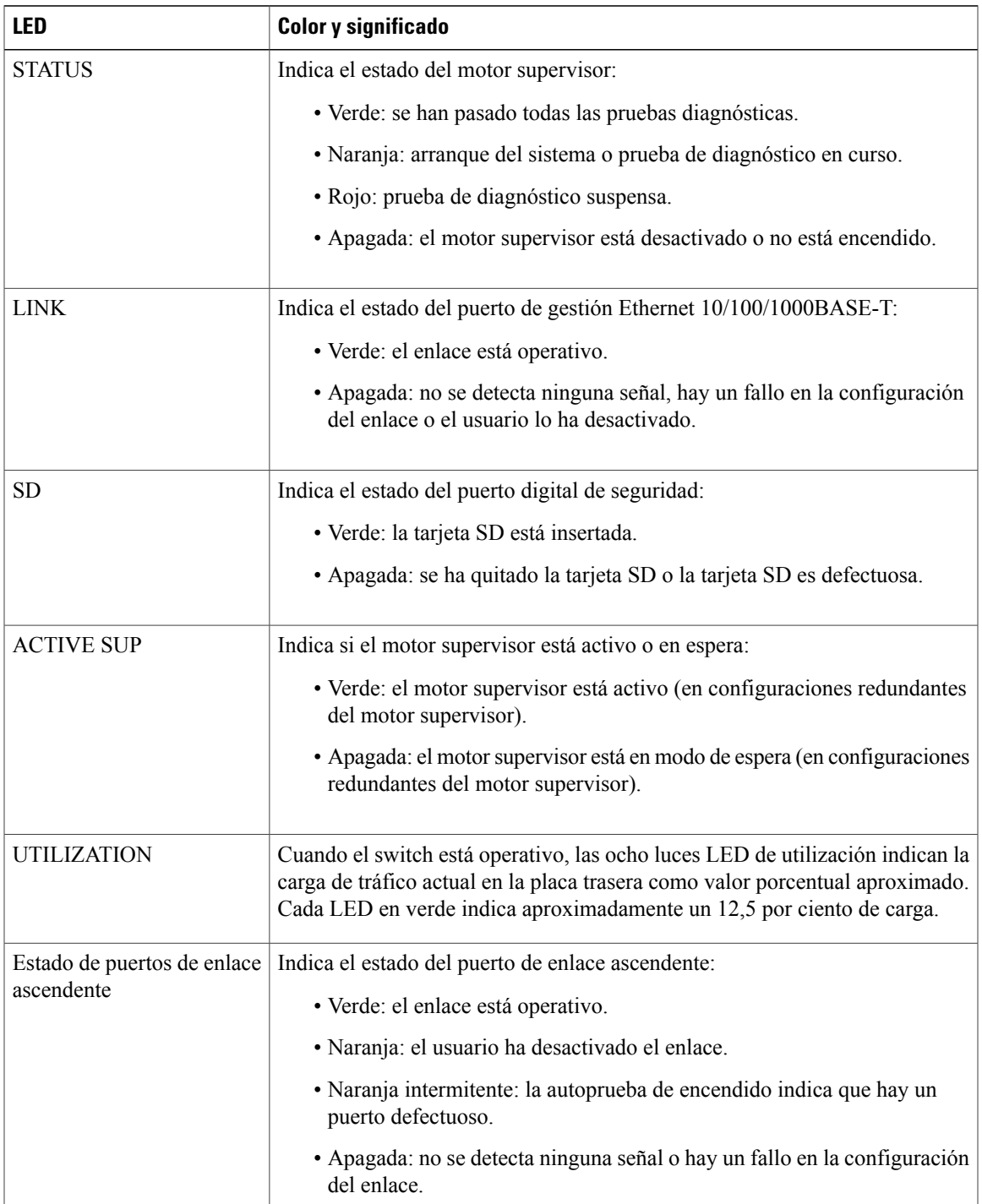

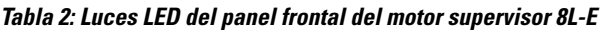

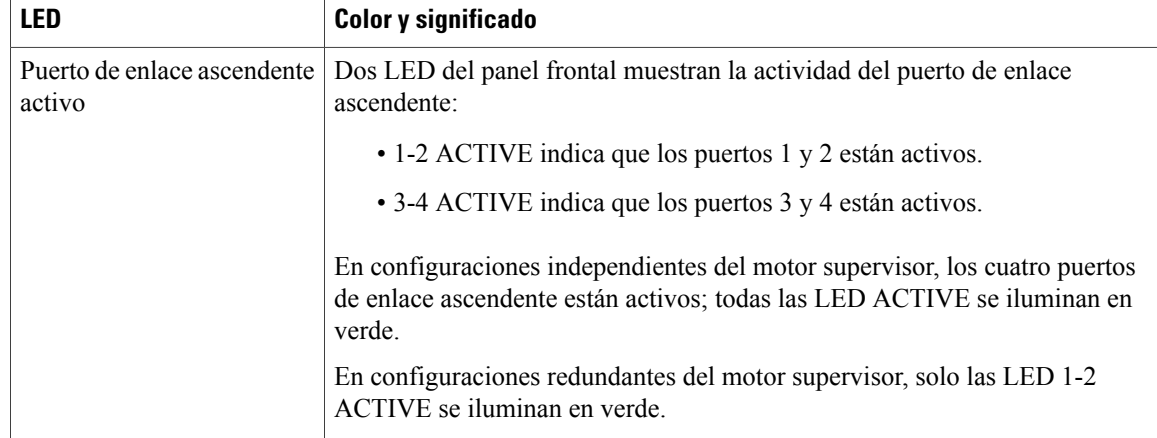

Para ver las especificaciones y funciones adicionales del motor supervisor 8L-E, incluidas las especificaciones físicas y ambientales, consulte la hoja de datos del motor supervisor 8L-E en la siguiente URL: <http://www.cisco.com/c/en/us/products/switches/catalyst-4500-series-switches/datasheet-listing.html>

## **Retirada e instalación del motor supervisor**

Todos los switches de la serie 4500 E de Catalyst son compatibles con el intercambio en caliente, que permite instalar, quitar, sustituir y cambiar los motores supervisores y módulos de switching sin apagar el sistema. Cuando elsistema detecta que se ha instalado o quitado un módulo de switching, implementa automáticamente rutinas de diagnóstico y de descubrimiento, reconoce la presencia o ausencia del módulo y reanuda el funcionamiento del sistema sin intervención del operador.

₳ **Advertencia**

Solo se debe permitir a personal formado y cualificado que instale, sustituya o repare este equipo. **Advertencia 1030**

**Advertencia**

Advertencia: al retirar este producto deben tenerse en cuenta todas las leyes y normativas nacionales. **Advertencia 1040**

Esta sección incluye los siguientes temas:

### **Herramientas necesarias**

Estas herramientas son necesarias para realizar la instalación o retirada de un motor supervisor en un switch Catalyst de la serie 4500:

- Tapete o almohadilla de espuma antiestáticos para apoyar el motor supervisor una vez quitado.
- Destornillador plano de 3/16 pulgadas para los tornillos cautivos de instalación.
- Destornillador Phillips número 2 para los tornillos cautivos de instalación
- El propio equipo de prevención de ESD o la pulsera con conexión a tierra desechable incluidos en todos los paquetes de actualización, unidades reemplazables sobre el terreno (FRU) y repuestos.

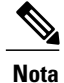

Siempre que manipule motores supervisores, utilice una pulsera u otro dispositivo con conexión a tierra para prevenir el riesgo de descargas electrostáticas (ESD).

### **Prevención de daños por descarga electrostática**

Los daños por descarga electrostática (ESD) pueden ocurrir cuando los módulos u otras FRU no se manipulan correctamente y provocan un fallo intermitente o completo de los módulos oFRU. Los módulos están formados por tarjetas de circuito impreso fijadas en portadoras metálicas. La protección contra interferencias electromagnéticas (EMI) y los conectores son componentes integrales de las portadoras. Aunque la portadora de metal ayude a proteger la tarjeta de las ESD, utilice siempre una pulsera antiestática para manipular los módulos. Para evitar daños por ESD, siga estas instrucciones:

- Utilice siempre una pulsera o tobillera antiestáticas y asegúrese de que tiene suficiente contacto con la piel.
- Conecte el extremo de la pulsera con el enchufe o la pinza a una superficie del chasis que esté al descubierto.
- Al instalar un componente, utilice cualquier palanca extractora o tornillo cautivo de instalación que tenga a su disposición para encajar correctamente los conectores de bus en la placa trasera o intermedia. Estos dispositivos previenen cualquier extracción accidental, proporcionan al sistema una conexión a tierra adecuada y ayudan a garantizar que los conectores de bus se coloquen correctamente.
- Al quitar un componente, utilice cualquier palanca extractora o tornillo cautivo de instalación que tenga a su disposición para retirar los conectores de bus de la placa trasera o intermedia.
- Sujete las portadoras únicamente por las asas o bordes disponibles; evite tocar las tarjetas de circuito impreso o los conectores.
- Coloque los componentes que quite con la cara de la tarjeta hacia arriba en una superficie antiestática o en un contenedor con protección antiestática. Si va a devolver el componente a la fábrica, colóquelo inmediatamente en un contenedor con protección antiestática.
- Evite el contacto entre lastarjetas de circuito impreso y la ropa. La pulsera solo protege los componentes de las corrientes electrostáticas del cuerpo; la corriente electrostática que se acumule en la ropa puede causar daños igualmente.
- No intente nunca quitar la tarjeta de circuito impreso de la portadora metálica.

### **Instalación del motor supervisor**

### **Antes de comenzar**

Tenga en cuenta estas directrices:

- Verifique la compatibilidad del chasis. Nota de instalación y [configuración](#page-0-0) para el motor supervisor Cisco [Catalyst](#page-0-0) de la serie 4500 E 8L-E , en la página 1
- Verifique que ambos motores supervisores (en una configuración redundante) son del mismo tipo.

Τ

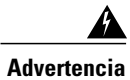

Cuando el sistema está funcionando, la placa trasera presenta energía o voltaje peligroso. Tenga cuidado en el mantenimiento. **Advertencia 1034**

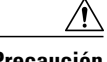

**Precaución** Para evitar daños por ESD, sujete los motores supervisores únicamente por las asas de la portadora.

- Paso 1 Tome las precauciones necesarias para evitar daños por ESD como se describe en la guía de instalación del switch.
- **Paso 2** Asegúrese de que dispone de espacio suficiente para dar cabida a cualquier equipo de interfaz que vaya a conectar directamente a los puertos del motor supervisor.
- **Paso 3** Afloje los dostornillos cautivos de instalación que fijan la placa de relleno del módulo de switching o el motorsupervisor existente (dependiendo del que tenga) y quítelo. Si va a quitar una placa de relleno del módulo de switching, déjela a un lado y guárdela para futuros usos.
- **Paso 4** Saque el nuevo motor supervisor del embalaje.
- **Paso 5** Gire las dos palancas extractoras del módulo hacia afuera y al lado contrario de donde se encuentre la placa frontal.

#### **Figura 2: Instalación del motor supervisor en el chasis (se muestra Catalyst 4507R+E)**

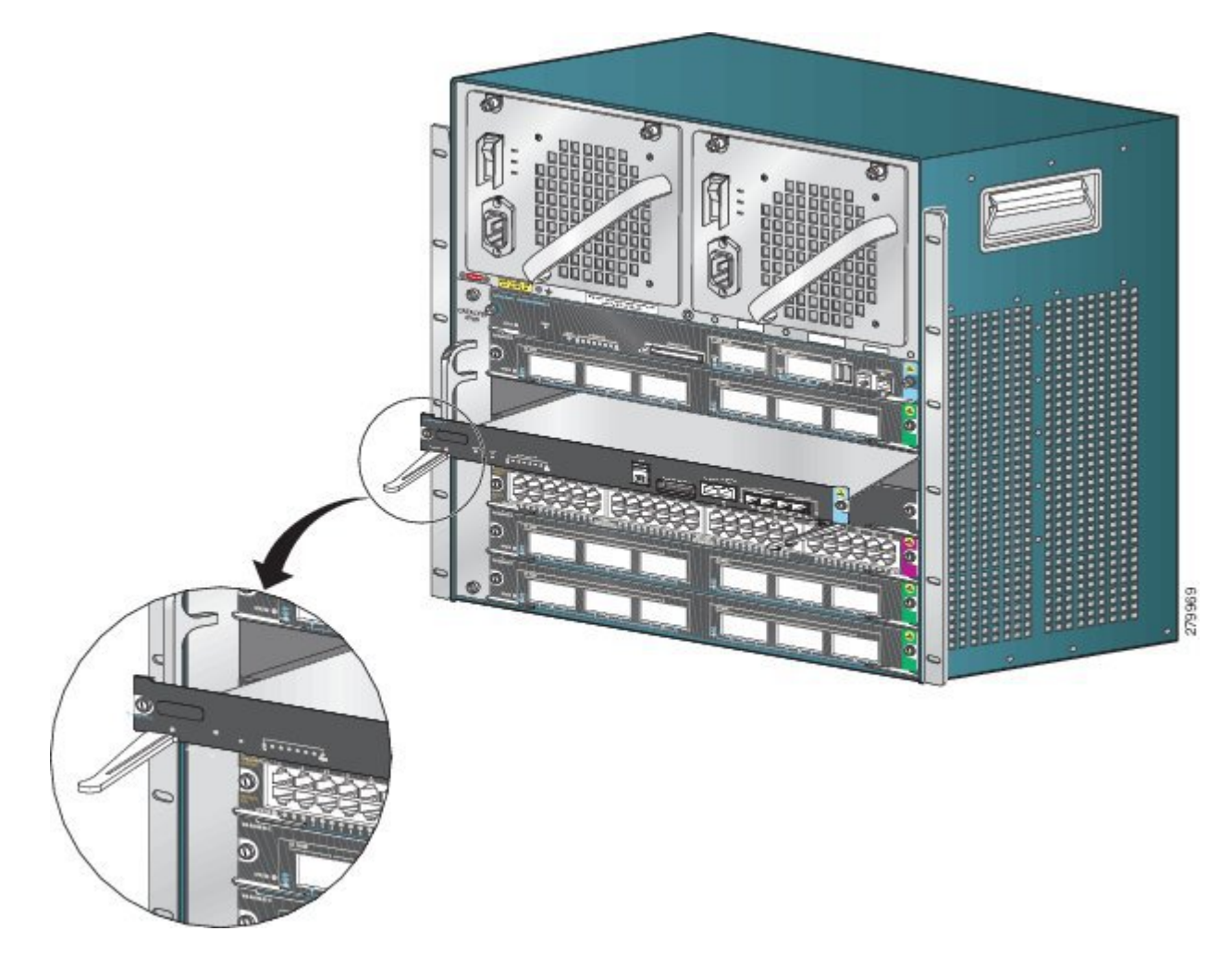

- **Paso 6** Sujete el panel frontal del módulo de switching con una mano y coloque la otra mano debajo de la portadora para apoyar el motor supervisor. No toque las tarjetas de circuito impreso ni los pines del conector.
- **Paso 7** Coloque el nuevo módulo en la ranura. Asegúrese de alinear los laterales de la portadora del módulo con las guías de cada lado de la ranura del chasis.
- **Paso 8** Deslice con cuidado el motor supervisor dentro de la ranura. Gire simultáneamente ambas palancas extractoras. Cuando esté correctamente instalado:
	- Las muescas de ambas palancas extractoras hacen encajar con los laterales del chasis.
	- Ambas palancas extractoras están situadas en línea con la placa frontal del motor supervisor para encajar el motor supervisor completamente en el conector de la placa trasera.
	- Utilice siempre las palancas extractoras al instalar o quitar un motor supervisor. Un motor supervisor que encaje solo parcialmente en la placa trasera no funcionará correctamente. **Nota**
- **Paso 9** Utilice un destornillador para apretar los tornillos cautivos de instalación en el motor supervisor. No apriete en exceso los tornillos cautivos de instalación.
- Paso 10 Verifique el estado del módulo.
	- a) Verifique que la luz LED STATUS del motor supervisor esté encendida.
	- b) Compruebe regularmente la luz LED STATUS. Si la luz LED STATUS cambia de naranja a verde, significa que el motor supervisor ha completado correctamente el proceso de arranque y está en línea.

Si la luz LED STATUS se mantiene de color naranja o se vuelve de color rojo, significa que el motor supervisor no ha completado correctamente el proceso de arranque y puede haber detectado un error.

- c) Cuando el switch esté en línea, introduzca el comando **show module**. Verifique que el sistema reconoce el nuevo motor supervisor y que el estado del motor supervisor es bueno.
- d) Si el módulo no funciona, vuelva a insertarlo. Si el módulo sigue sin funcionar, póngase en contacto con su representante de servicio al cliente.

#### **Qué hacer a continuación**

Instale las placas de relleno del módulo de switching en cualquier ranura vacía para mantener el flujo de aire uniforme en el chasis del switch.

### **Retirada del motor supervisor**

#### **Antes de comenzar**

Tenga en cuenta estas directrices:

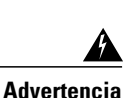

Los conectores o fibras desconectados pueden emitir radiación láser invisible. No mire fijamente los haces ni mire directamente con instrumentos ópticos. **Advertencia 1051**

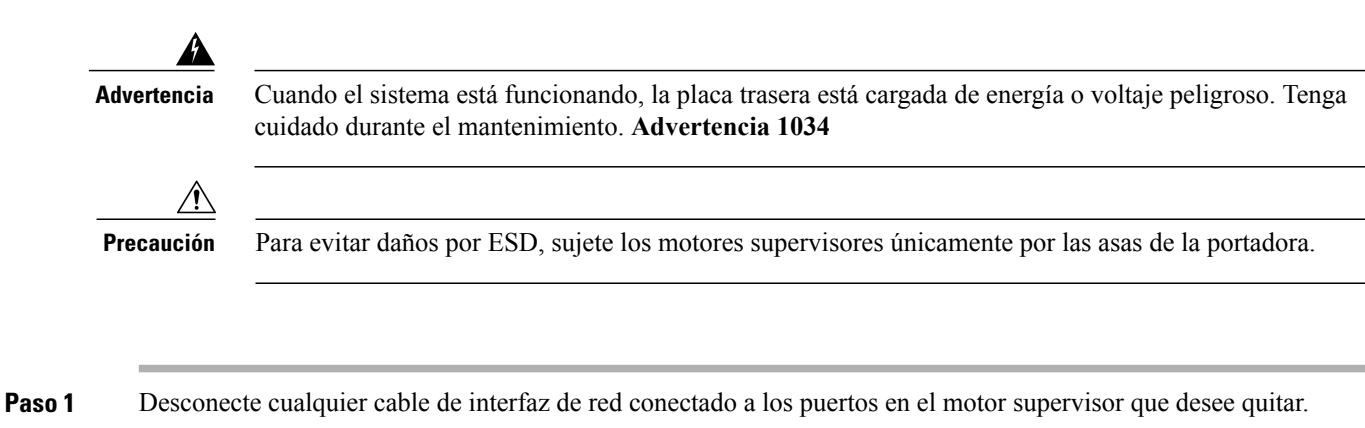

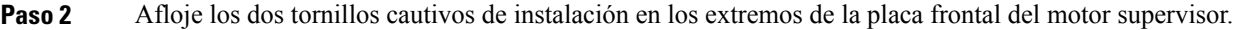

- **Paso 3** Sujete las palancas extractoras izquierda y derecha de los extremos de la placa frontal del motor supervisor y gírelas simultáneamente hacia afuera para retirar el motor supervisor del conector de la placa trasera.
- **Paso 4** Sujete el panel frontal del motor supervisor con una mano y coloque la otra mano debajo de la portadora para apoyarlo y sacarlo de la ranura. No toque las tarjetas de circuito impreso ni los pines del conector.
- **Paso 5** Retire con cuidado el motor supervisor de la ranura, manteniendo la otra mano debajo de la portadora para ayudar a sacarlo.
- **Paso 6** Coloque el motor supervisor en un tapete antiestático o en una bolsa antiestática, o instale al momento el motor supervisor en otra ranura del chasis.
- **Paso 7** En los chasis configurados con los motores supervisores redundantes, si la ranura del chasis se va a quedar vacía, debe instalar una tarjeta de línea ciega (C4K-SLOT-CVR-E).

Las placas frontales y los paneles de cubierta ciegos desempeñan tres importantes funciones: evitan la exposición a voltajes y corrientes peligrosas dentro del chasis; contienen la interferencia electromagnética (EMI) que puede interrumpir el funcionamiento de otros equipos; y dirigen el flujo de aire de refrigeración por el chasis. No ponga el sistema en funcionamiento a menos que todas las tarjetas, placas frontales, cubiertas delanteras y cubiertas traseras estén en su sitio. **Advertencia 1029 Advertencia**

## **Conexión de los cables de las interfaces del módulo**

### **Interfaces del módulo**

El módulo del motor supervisor tiene los siguientes puertos o interfaces:

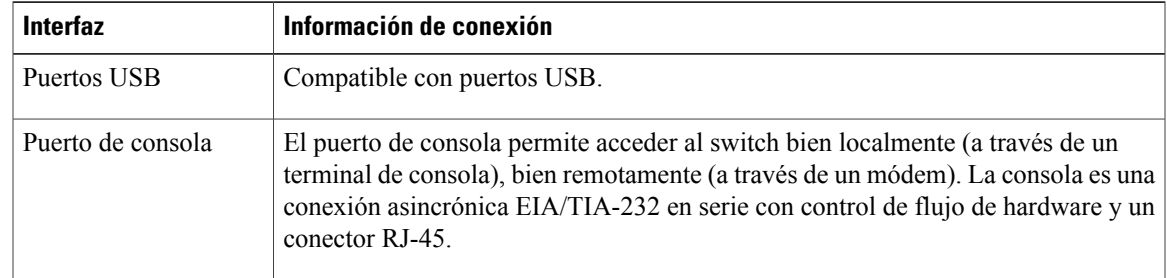

I

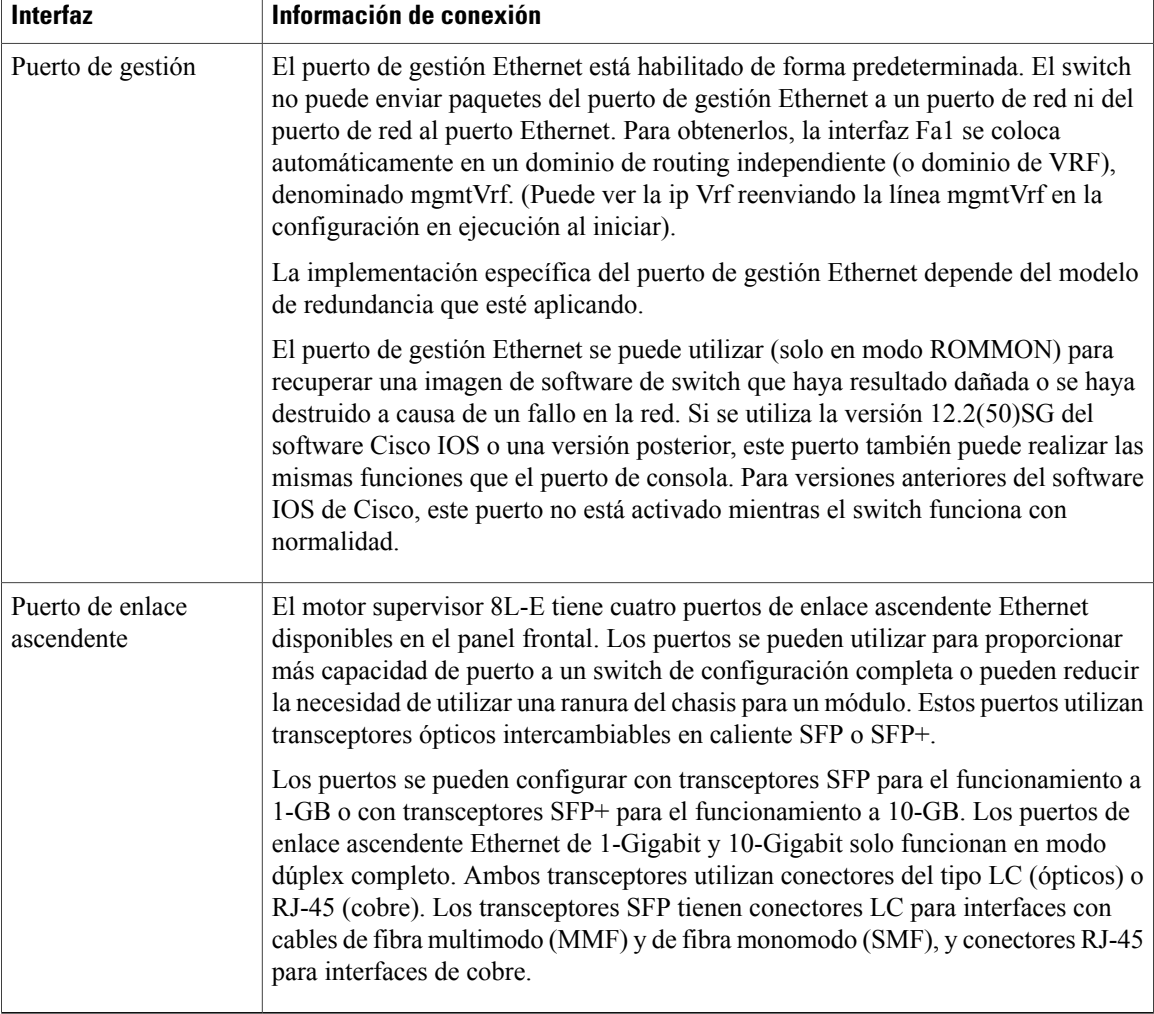

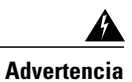

Con el fin de evitar descargas eléctricas, no conecte circuitos de voltaje extra bajo de seguridad (SELV) a los circuitos de voltaje de la red telefónica (TNV). Los puertos LAN contienen circuitos SELV, mientras que los puertos WAN tienen circuitos TNV. Algunos puertos, tanto LAN como WAN, utilizan conectores RJ-45. Tenga cuidado al conectar los cables. **Advertencia 1021**

### **Conexión de los cables de la interfaz de red óptica**

#### **Antes de comenzar**

No quite los tapones de los orificios ópticos del transceptor ni el cable de fibra óptica hasta que esté preparado para conectar el cable. Los tapones protegen al cable y los orificios ópticos del transceptor de la contaminación. **Precaución**

- **Paso 1** Quite los tapones antipolvo de los conectores ópticos del cable de interfaz de red. Guarde los tapones antipolvo para usarlos en el futuro.
- **Paso 2** Inspeccione y limpie inmediatamente las terminaciones de fibra óptica de los conectores ópticos. Tenga en cuenta estas directrices:
	- Inspeccione y limpie siempre lasterminaciones de los conectoresSC o LC justo antes de efectuar cualquier conexión. Los conectores contaminados pueden dañar la fibra y provocar errores de datos.
	- Ponga siempre cubiertas protectoras en los componentes no utilizados o desconectados para evitarsu contaminación.
- **Paso 3** Quite los tapones antipolvo de los orificios ópticos del transceptor.
- **Paso 4** Conecte inmediatamente el conector óptico del cable de interfaz de red al transceptor. Tenga en cuenta estas directrices:
	- Sujete siempre la carcasa del conector SC o LC en lugar del cable de fibra óptica para conectar o desconectar el cable de fibra óptica.
	- Sea extremadamente cuidadoso al quitar o instalar los conectores para no dañar la carcasa del conector ni arañar la superficie de la terminación de la fibra.
	- Introduzca siempre completamente el conector de red en elsocket. Una conexión segura es especialmente importante cuando se establece una conexión entre un módulo y una red de larga distancia (1,24 millas, 2 km), o entre un módulo y una red bajo sospecha de estar altamente atenuada.Si la luz LED correspondiente al enlace no se ilumina, pruebe a quitar la clavija del cable de red y volver a insertarla firmemente en el socket del módulo. Es posible que se haya acumulado suciedad o grasa en la placa frontal del enchufe (en torno a los orificios de fibra óptica), lo que provoca una atenuación significativa y reduce los niveles de potencia óptica por debajo de los umbrales, de manera que no se puede establecer un enlace.

### **Limpieza de los conectores de fibra óptica**

Los conectores de fibra óptica se utilizan para conectar dos fibras. Cuando estos conectores se utilizan en un sistema de comunicaciones, una conexión correcta pasa a ser en un factor primordial.

Los conectores de cable de fibra óptica pueden dañarse por procedimientos incorrectos de limpieza y conexión. Los conectores de fibra óptica sucios o dañados pueden dar lugar a una comunicación no reproducible o inexacta.

Los conectores de fibra óptica difieren de los conectores eléctricos o de los de microondas. En un sistema de fibra óptica, la luz se transmite a través de un núcleo de fibra muy pequeño. Dado que los núcleos de fibra suelen medir 62,5 micrones o menos de diámetro y las partículas de polvo van desde una décima parte de un micrón a varios micrones de diámetro, el polvo y cualquier contaminación en el extremo del núcleo de fibra pueden reducir el rendimiento de la interfaz del conector donde convergen los dos núcleos. El conector debe alinearse con exactitud y la interfaz del conector no debe estar obstaculizada por ningún material externo.

La pérdida de conectores o pérdida por inserción es una característica esencial de rendimiento de los conectores de fibra óptica. La pérdida de retorno también es un factor importante, ya que especifica la cantidad de luz reflejada: cuanto menor sea el reflejo, mejor será la conexión. Los mejores conectores de contacto físico tienen pérdidas de retorno de más de -40 dB, aunque es más habitual que oscilen entre -20 y -30 dB.

La calidad de la conexión depende de dos factores: el tipo de conector y la adecuación de las técnicas de limpieza y conexión. Los conectores de fibra sucios son una fuente común de pérdida de luz. Mantenga los conectores siempre limpios y deje puestas las cubiertas antipolvo cuando los conectores no se estén utilizando.

Antes de instalar cualquier tipo de cable o conector, utilice una toallita con alcohol y tratamiento antipelusas de un kit de limpieza para limpiar el casquillo, el tubo blanco protector alrededor de la fibra y la superficie de las terminaciones de la fibra.

Como norma general, limpie los conectores siempre que haya una pérdida de luz significativa e inexplicable.

#### **Instrucciones**

El fabricante limpia los conectores que se utilizan dentro delsistema y estos están conectados a los adaptadores de forma adecuada. El funcionamiento del sistema no debería presentar errores si el cliente proporciona conectores limpios en lo que respecta a la aplicación y sigue estas directrices:

- No limpia el interior de los adaptadores de los conectores.
- No hace movimientos rápidos ni forzados al conectar los conectores de fibra óptica a los adaptadores.
- Cubre los conectores y adaptadores para evitar que se ensucie el interior de los adaptadores o la superficie de los conectores cuando no se estén utilizando los conectores o al limpiar el chasis.

#### **Cómo limpiar los conectores de fibra óptica**

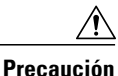

Sea extremadamente cuidadoso al quitar o instalar los conectores para no dañar la carcasa del conector ni arañar la superficie de la terminación de la fibra. Ponga siempre cubiertas protectoras en los componentes no utilizados o desconectados para evitar su contaminación. Limpie siempre los conectores de fibra antes de instalarlos.

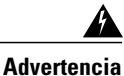

Los conectores o fibras desconectados pueden emitir radiación láser invisible. No mire fijamente los haces ni mire directamente con instrumentos ópticos. Advertencia 1051

#### **SUMMARY STEPS**

- **1.** Utilice una toallita con tratamiento antipelusas empapada en alcohol de isopropilo puro al 99% para limpiar suavemente la placa frontal. Espere cinco segundos para que se sequen las superficies y repita este mismo procedimiento.
- **2.** Elimine todo el polvo restante de la placa frontal con aire comprimido limpio, seco y sin aceite.
- **3.** Utilice una lupa o un microscopio de inspección para examinar el casquillo en ángulo. No mire directamente a la apertura. Repita el proceso si se detecta contaminación.

#### **DETAILED STEPS**

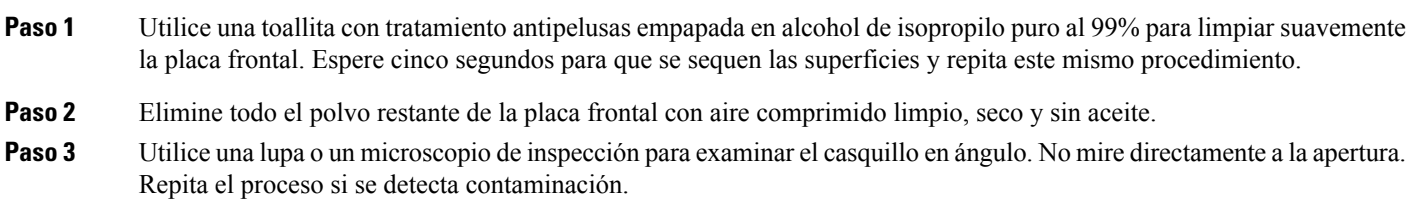

### **Conexión de los transceptores a una red de cobre**

Para cumplir con los requisitos GR-1089 de inmunidad eléctrica para interiores, debe utilizar cables con toma de tierra, apantallados y de par trenzado de categoría 5. **Precaución**

**Paso 1** Inserte el conector RJ-45 del cable de red en el conector RJ-45 del transceptor. Al hacer una conexión a un repetidor o a un switch compatible con 1000BASE-T, utilice cables cruzados de cuatro pares trenzados de categoría 5. **Paso 2** Inserte el otro extremo del cable de red en un conector RJ-45 en un dispositivo de destino compatible con 1000BASE-T.

## **Módulos SFP y sus cables**

Utilice únicamente módulos SFP de Cisco en su dispositivo Cisco. Cada módulo SFP tiene una EEPROM de serie interna que está codificada con información de seguridad. Esta codificación le proporciona a Cisco una manera de identificar y validar que el módulo SFP cumple con los requisitos para el dispositivo.

Para ver los tipos de medios de transceptores SFP compatibles, consulte estas URL en Cisco.com:

- Cisco Wavelength Division Multiplexing Transceivers [Compatibility](#page-0-0) Matrix
- Cisco 100-Megabit Ethernet SFP Modules [Compatibility](http://www.cisco.com/en/US/docs/interfaces_modules/transceiver_modules/compatibility/matrix/OL632702.html) Matrix

• Cisco Gigabit Ethernet Transceiver Modules [Compatibility](http://www.cisco.com/en/US/docs/interfaces_modules/transceiver_modules/compatibility/matrix/OL_6981.html) Matrix

Para obtener información sobre las especificaciones de cableado, consulte la siguiente URL en Cisco.com: Cisco SFP and SFP+ Transceiver Module Installation Notes. Cada puerto debe cumplir con las especificaciones de longitud de onda en el otro extremo del cable y el cable no debe exceder la longitud de cable estipulada. Los módulos transmisores de cobre SFP 1000BASE-T utilizan cables de cuatro pares trenzados, de categoría 5, de hasta 328 pies (100 metros) de largo.

Para obtener información sobre la instalación, consulte la siguiente URL en Cisco.com: [Cisco](http://www.cisco.com/c/en/us/td/docs/interfaces_modules/transceiver_modules/installation/note/78_15160.html) SFP and SFP+ [Transceiver](http://www.cisco.com/c/en/us/td/docs/interfaces_modules/transceiver_modules/installation/note/78_15160.html) Module Installation Notes.

## **Configuración del motor supervisor**

Para obtener información acerca de los comandos que puede utilizar para configurar el motor supervisor, consulte la guía de configuración de software para el switch: Cisco Catalyst 4500 Series Switches Configuration [Guides.](http://www.cisco.com/c/en/us/support/switches/catalyst-4500-series-switches/products-installation-and-configuration-guides-list.html)

## **Documentación relacionada**

Para obtener información más detallada acerca de la configuración y la instalación, consulte los siguientes apartados:

- Catalyst 4500 Series [Installation](http://www.cisco.com/en/US/docs/switches/lan/catalyst4500/hardware/installation/guide/78-14409-08/4500inst.html) Guide
- Catalyst 4500 E-Series Switches [Installation](http://www.cisco.com/en/US/docs/switches/lan/catalyst4500/hardware/catalyst4500e/installation/guide/Eseries.html) Guide
- Catalyst 4500 Series Module [Installation](http://www.cisco.com/en/US/docs/switches/lan/catalyst4500/hardware/configuration/notes/OL_25315.html) Guide
- Regulatory [Compliance](http://www.cisco.com/en/US/docs/switches/lan/catalyst4500/hardware/regulatory/compliance/78_13233.html) and Safety Information for the Catalyst 4500 Series Switches
- Software [Configuration](http://www.cisco.com/en/US/products/hw/switches/ps4324/products_installation_and_configuration_guides_list.html) Guide
- [Command](http://www.cisco.com/en/US/products/hw/switches/ps4324/prod_command_reference_list.html) Reference
- System [Message](http://www.cisco.com/en/US/products/hw/switches/ps4324/products_system_message_guides_list.html) Guide
- Cisco Transceiver Modules [Compatibility](http://www.cisco.com/c/en/us/support/interfaces-modules/transceiver-modules/products-device-support-tables-list.html) Information
- Inspection and Cleaning Procedures for Fiber-Optic [Connections](http://www.cisco.com/en/US/tech/tk482/tk876/technologies_white_paper09186a0080254eba.shtml)

## **Obtención de documentación y envío de una solicitud de servicios**

Para conseguir información acerca de cómo obtener documentación, enviar una solicitud de servicios y reunir información adicional, consulte la página de novedades *What's New in Cisco Product Documentation*, de actualización mensual, que también enumera toda la documentación técnica nueva y revisada de Cisco, en:

#### <http://www.cisco.com/c/en/us/td/docs/general/whatsnew/whatsnew.html>

Suscríbase al servicio de información RSS de *What's New in Cisco Product Documentation* y configúrelo de modo que pueda recibir el contenido directamente en su escritorio con una aplicación de lectura. El servicio de información RSS es un servicio gratuito. Actualmente Cisco ofrece compatibilidad con la versión 2.0 de RSS.

Cisco y el logotipo de Cisco son marcas registradas o marcas comerciales registradas de Cisco y/o sus afiliadas en Estados Unidos y otros países. Si desea ver una lista completa con marcas comerciales de Cisco, diríjase <sup>a</sup> la siguiente dirección URL: <http://www.cisco.com/go/trademarks>. Todas las marcas registradas de terceros mencionadas en este documento pertenecen a sus respectivos propietarios. El uso de la palabra socio no implica una relación de sociedad entre Cisco y otra empresa. (1110R)

© 2015 Cisco Systems, Inc. All rights reserved.